## **How do I view an attendance report in the Zoom Pro tool?**

**Select the Zoom Pro tool.** 

a.

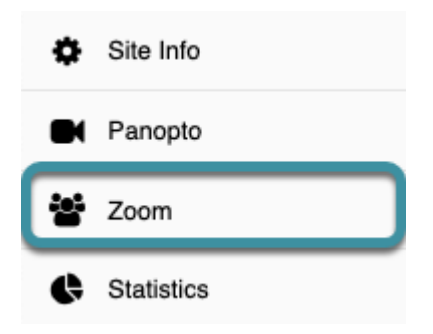

In the target Sakai course, select the **Zoom Pro** tool from the Tool Menu.

**C** The Zoom Pro tool may have been renamed (to Zoom, Online Classroom, etc.).

## **Select Previous Meetings.**

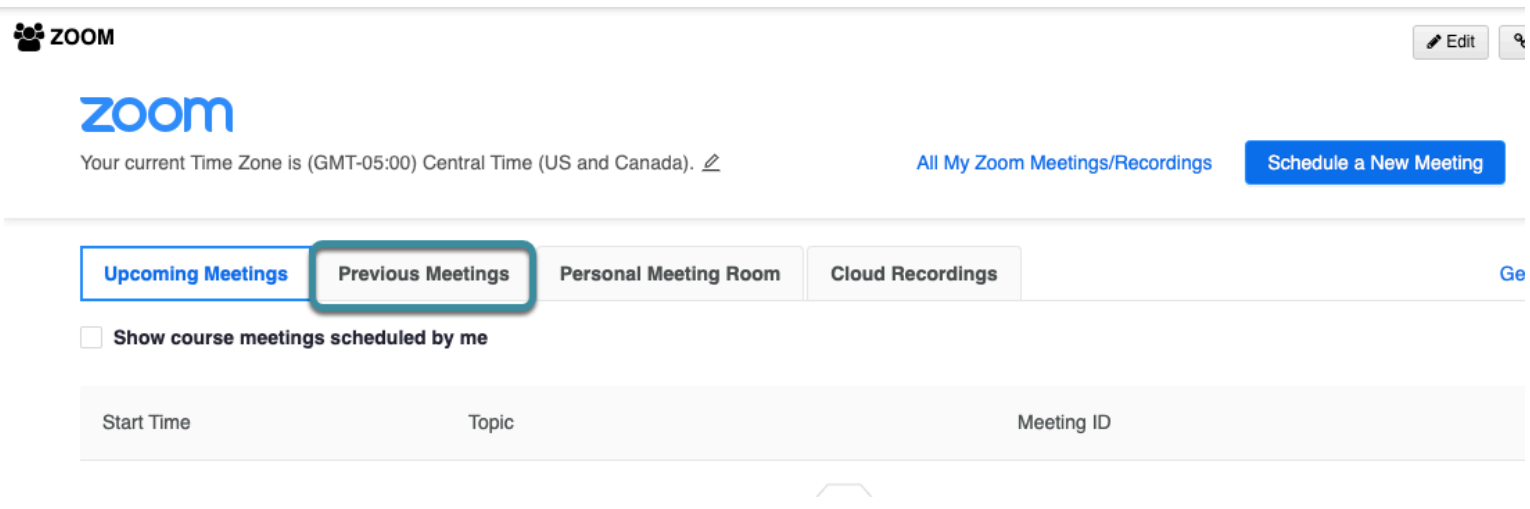

Select the **Previous Meetings** tab.

## **Select Report.**

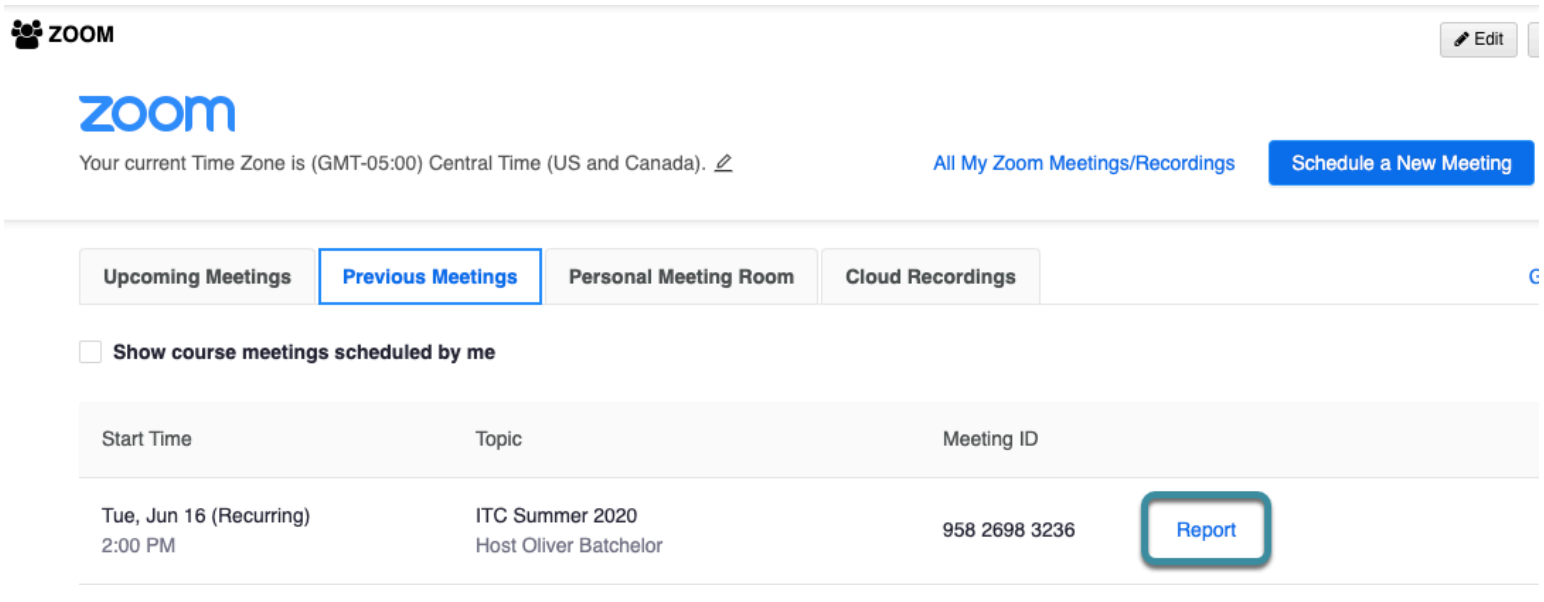

To the right of the relevant meeting ID, select **Report**.

## **Report Displays.**

My Meetings > Report

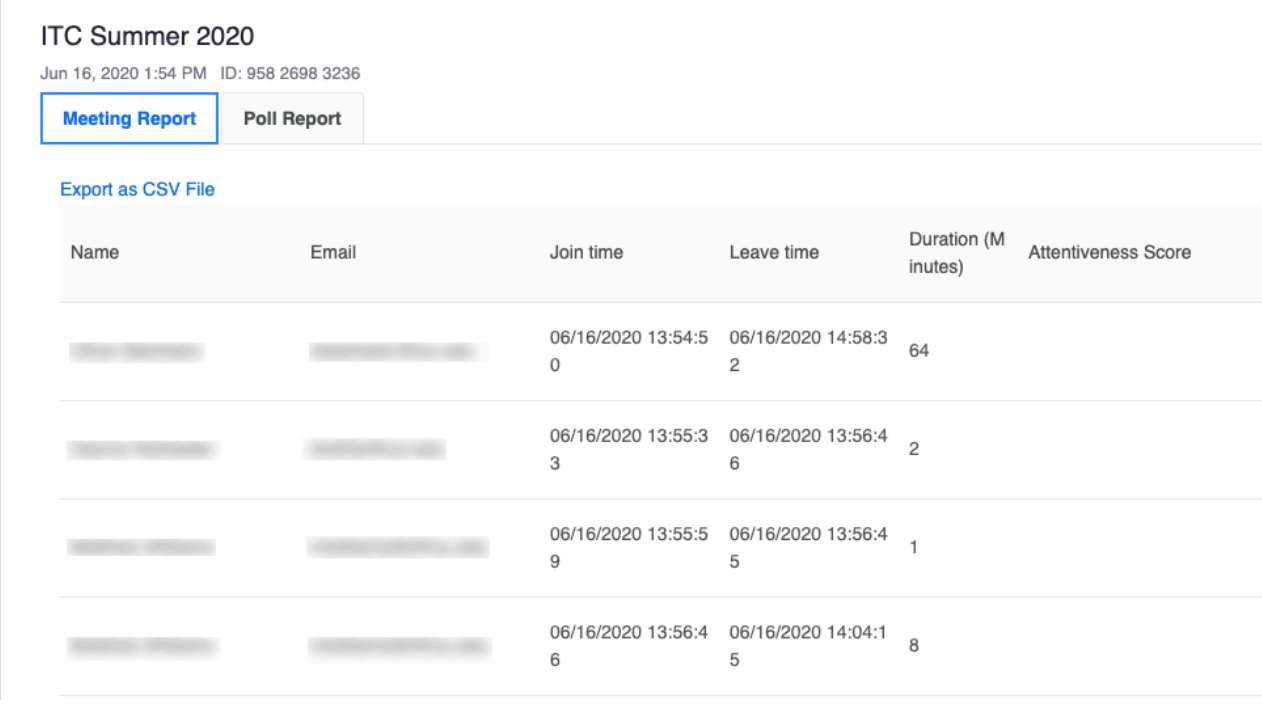

The meeting report will display. To see poll results for the meeting, select the **Poll Report** tab.